# **Analysis Settings**

The Analysis Settings can be found in the top navigation bar. Click on **the SETTINGS** to enter the options.

## **General settings:**

- **Analysis title:** Here you can change the analysis' name.
- **Excel and csv export:** When activated, the viewers will be able to export every component's and sheet's content as excel or csv file.

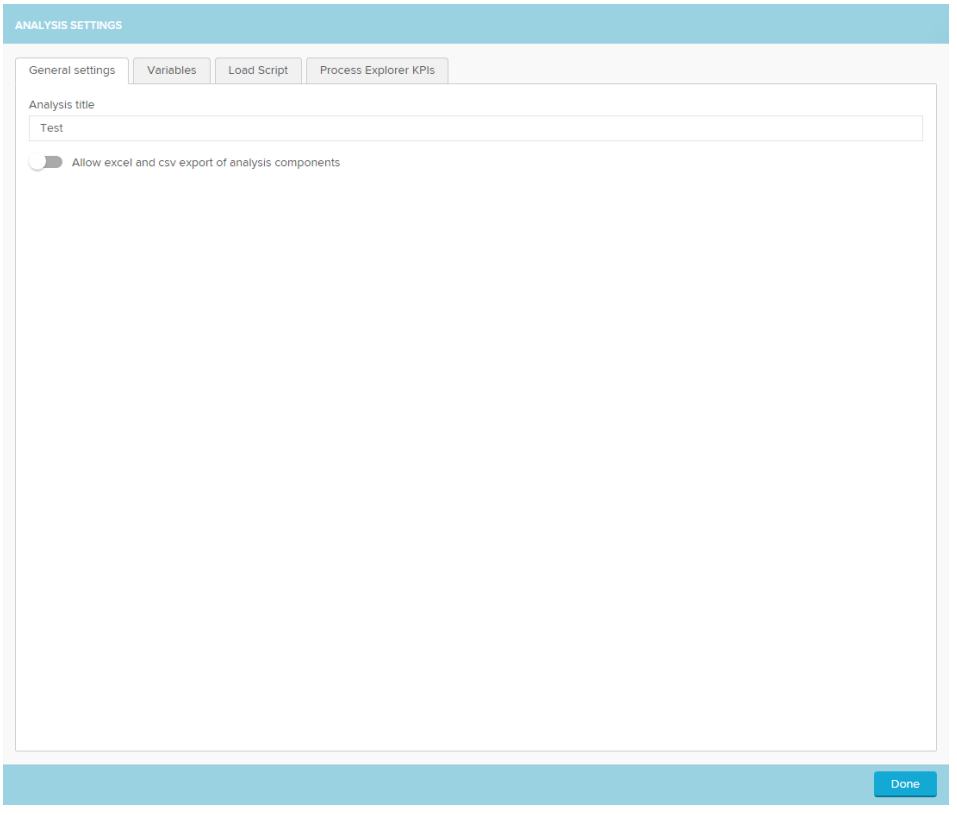

### **Variables:**

- o Variables can be used to reuse any text in several places of the analyis. The variable content can also be changed via [buttons.](https://support.celonis.de/display/CPM4E/Buttons)
- To adress a variable in a component or formula, use the syntax: **<%=**Variable1**%>**

To add new variables, click:

Add new variable

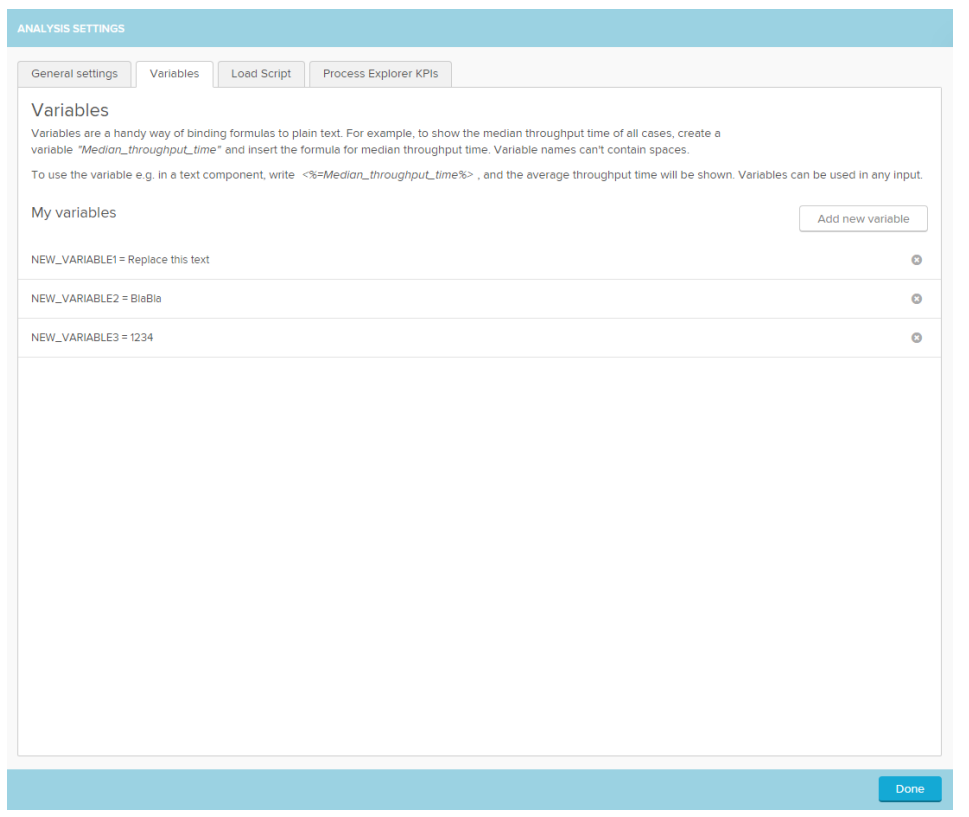

## **Load Script:**

- The load script panel allows to create a document wide filters and predefine selections.
- The filter builder on the right side can be used to add columns from your database.
- Filters can be set with the following syntax: " **FILTER "Eventlog"."Sorting" > 4**"
- Selections will be set like the following example: " **CLEAR SELECTIONS; SELECT PINNED "Eventlog"."Sorting" AS "Sorting" > 4';** "
- For more details on the use of load scripts see the [Filter section.](https://support.celonis.de/display/CPM4E/Filters)

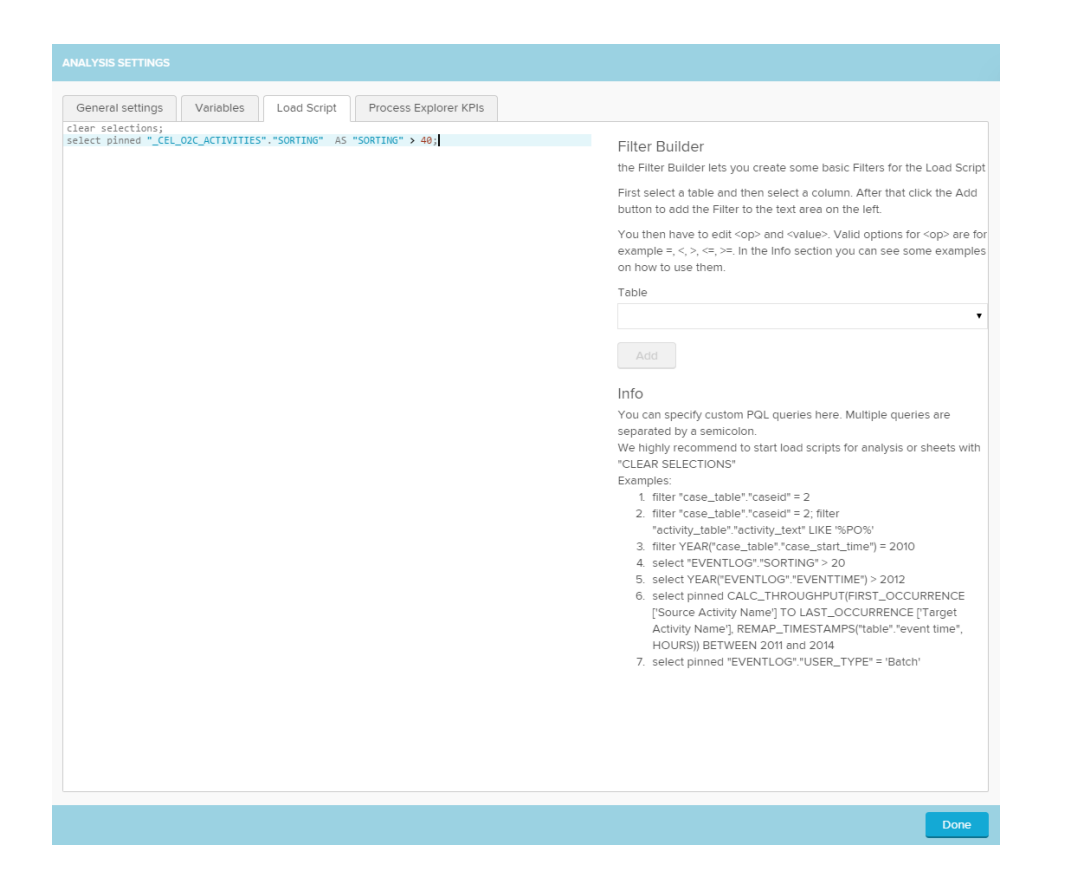

#### **Process Explorer KPIs:**

- o KPI views can be chosen in the process explorer.
- Custom KPI views allow the user to customize the information shown in the process explorer.
- For more information, please refer to the Custom KPI section of the [Process Explorer](https://support.celonis.de/display/CPM4E/Process+Explorer).

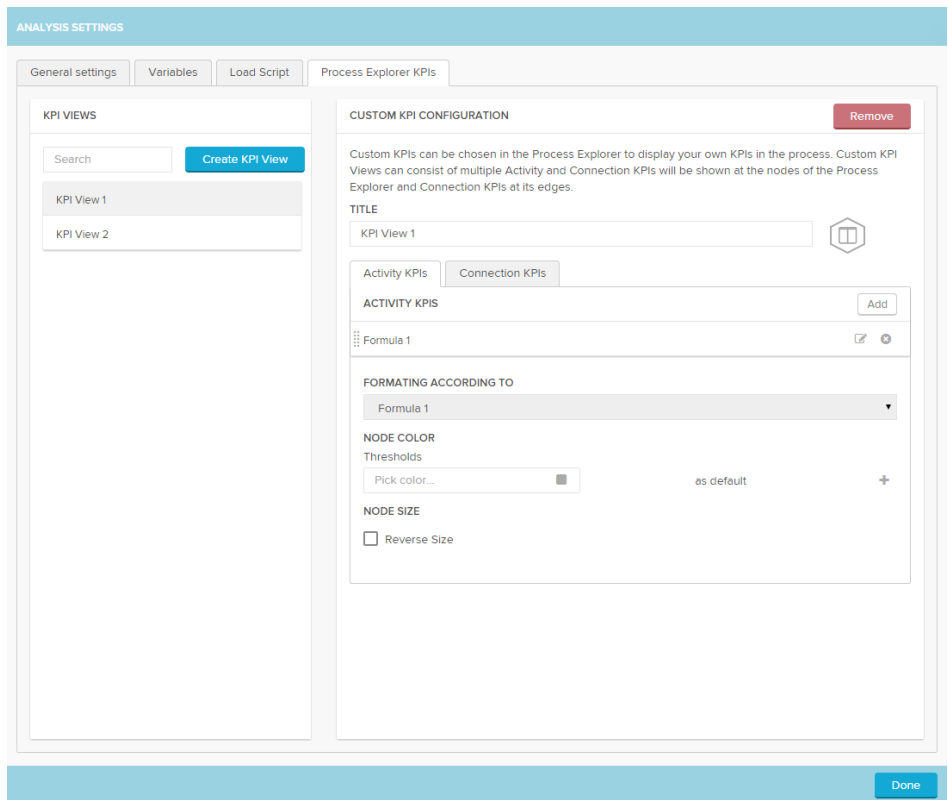